## **FREE eBook**

# LEARNING uikit

Free unaffiliated eBook created from **Stack Overflow contributors.** 

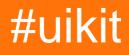

### **Table of Contents**

| About                                 | 1  |
|---------------------------------------|----|
| Chapter 1: Getting started with uikit | 2  |
| Remarks                               | 2  |
| Examples                              | 2  |
| Installation or Setup                 | .2 |
| Using UIKit                           | 2  |
| Credits                               | 3  |

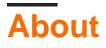

You can share this PDF with anyone you feel could benefit from it, downloaded the latest version from: uikit

It is an unofficial and free uikit ebook created for educational purposes. All the content is extracted from Stack Overflow Documentation, which is written by many hardworking individuals at Stack Overflow. It is neither affiliated with Stack Overflow nor official uikit.

The content is released under Creative Commons BY-SA, and the list of contributors to each chapter are provided in the credits section at the end of this book. Images may be copyright of their respective owners unless otherwise specified. All trademarks and registered trademarks are the property of their respective company owners.

Use the content presented in this book at your own risk; it is not guaranteed to be correct nor accurate, please send your feedback and corrections to info@zzzprojects.com

## Chapter 1: Getting started with uikit

#### Remarks

This section provides an overview of what UIKit is, and why a developer might want to use it.

It should also mention any large subjects within UIKit, and link out to the related topics. Since the Documentation for UIKit is new, you may need to create initial versions of those related topics.

#### **Examples**

Installation or Setup

Detailed instructions on getting uikit set up or installed.

**Using UlKit** 

UIKit is the iOS framework that implements the standard UI components for iOS applications.

Building an app with UIKit is trivially easy. In all cases you'll use Xcode, Apple's IDE for developing for iOS and macOS.

In Swift, you just put the statement

import UIKit

At the top of a each source file in your iOS application that uses the UIKit framework.

In Objective-C, your import statements should be prefixed with a #, and you need to provide both the name of the framework and the name of the header file that you are importing. For UIKit, the import looks like this;

#import <UIKit/UIKit.h>

(The angle brackets around the framework name and filename tell the compiler to look in the project's frameworks directory rather than the project source directory.)

Read Getting started with uikit online: https://riptutorial.com/uikit/topic/8101/getting-started-withuikit

## Credits

| S.<br>No | Chapters                   | Contributors                       |
|----------|----------------------------|------------------------------------|
| 1        | Getting started with uikit | Austin Conlon, Community, Duncan C |